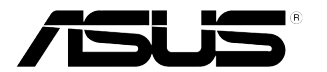

# **VH238H Serisi LCD Monitör**

# **Kullanıcı Kılavuzu**

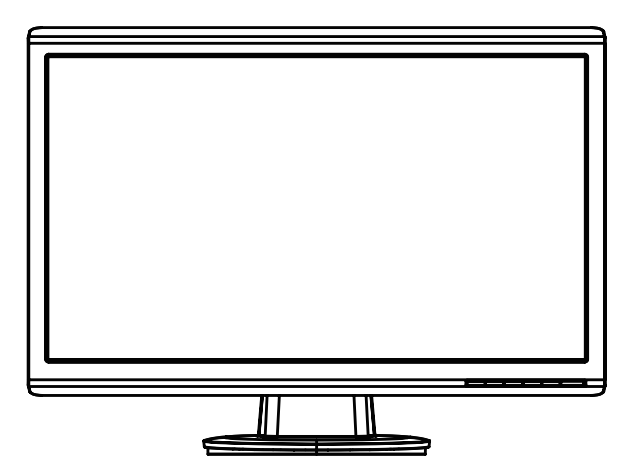

# **Table of contents**

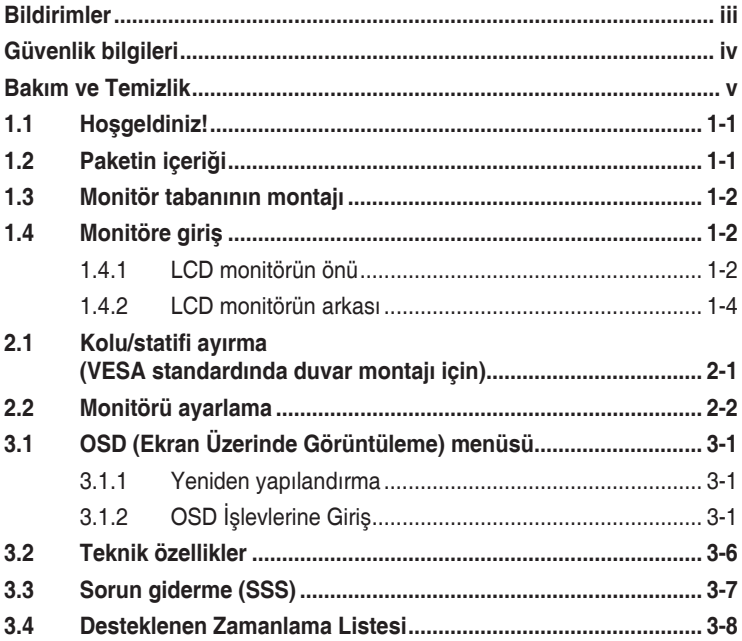

Telifhakkı © 2012 ASUSTeK COMPUTER INC. Tüm Hakları Saklıdır.

İçinde açıklanan ürünler ve yazılım dahil bu kılavuzun hiç bir bölümü, ASUSTeK COMPUTER INC.'İN ("ASUS") açık yazılı izni olmaksızın, yedekleme amacı için satın alıcı tarafından tutulan dokümantasyon dışında, çoğaltılamaz, iletilemez, uyarlanamaz veya bir bilgi çekme sisteminde saklanamaz veya herhangi bir formda veya herhangi bir yolla herhangi bir dile çevilemez.

Aşağıdaki durumlarda ürün garantisi veya servis uzatılamaz: (1) ASUS tarafından yazılı olarak onaylanmadıkça ürün onarılmışsa, modifiye edilmişse veya değiştirilmişse veya (2) ürünün seri numarası tahrif edilmişse veya kayıpsa.

ASUS, BU KILAVUZU, "MEVCUT DURUMUYLA" VE BUNLARLA SINIRLI OLMAMAKLA BİRLİKTE ZIMNİ GARANTİLER YA DA ÖZEL BİR AMACA YÖNELİK TİCARİ ELVERİŞLİLİK YA DA UYGUNLUK KOŞULLARI DA DAHIL OLMAK UZERE, AÇIK YA DA ZIMNI HERHANGI BIR ÇEŞIT GARANTI<br>VERMEKSIZIN SAĞLAMAKTADIR. ASUS YA DA DIREKTÖRLERI, GÖREVLİLERI, ÇALIŞANLARI YA DA<br>TEMSİLCİLERI, HERHANGI BIR DOLAYLI, ÖZEL, ARIZI YA DA SONUÇSAL IŞ KAYBI, KULLANIM YA DA VERI KAYBI, IŞIN KESINTIYE UGRAMASI VE BENZERI HASARLAR<br>DA DAHIL OLMAK ÜZERE) DOLAYI, SÖZ KONUSU HASARIN BU KILAVUZDAKI YA DA ÜRÜNDEKI<br>HERHANGI BIR KUSURDAN YA DA HATADAN KAYNAKLANABILECEĞININ ASUS OLMASI DURUMUNDA DAHİ, SORUMLU OLMAYACAKTIR.

BU KILAVUZ KAPSAMINDAKİ SPESİFİKASYONLAR VE BİLGİLER YALNIZCA KULLANIM AMAÇLI SUNULMUŞ OLUP HERHANGİ BİR ZAMANDA HABER VERİLMEKSİZİN DEĞİŞTİRİLEBİLİR VE ASUS TARAFINDAN VERILMIŞ BIR TAAHHUT OLARAK YORUMLANMAMALIDIR. ASUS, IÇINDE AÇIKLANAN<br>ÜRÜNLER VE YAZILIM DA DAHİL OLMAK ÜZERE BU KILAVUZDA GÖRÜLEBİLECEK HERHANGİ BİR HATADAN YA DA YANLIŞLIKTAN DOLAYI HİÇBİR SORUMLULUK YA DA YÜKÜMLÜLÜK KABUL ETMEZ.

Bu kılavuzda yer alan ürünler ve şirket adları, ilgili şirketlerin tescilli ticari markaları ya da telif hakları olabilir ya da olmayabilir ve ihlal maksadı olmaksızın yalnızca tanımlama ya da açıklama amacıyla ve sahibinin faydası doğrultusunda kullanılmıştır.

# <span id="page-2-0"></span>**Bildirimler**

## **Federal İletişim Komisyonu (FCC) Beyanı**

Bu cihaz, FCC Kurallarının 15. Bölümü ile uyumludur. Kullanım, aşağıdaki iki şarta bağlıdır:

- Bu aygıt zararlı parazitlerin oluşmasına neden olmaz ve
- Bu cihaz, istenmeyen işlemlere neden olabilecek parazitler dahil olmak üzere alınan tüm parazitleri kabul etmelidir.

Bu ekipman test edilmiş ve Federal İletişim Komisyonu (FCC) Kurallarının 15.Bölümü uyarınca, B Sınıfı dijital cihazlarla ilgili kısıtlamalara uygun olduğu tespit edilmiştir. Bu kısıtlamalar, ev kurulumlarında, zararlı parazitlere karşı uygun koruma sağlamak üzere tasarlanmıştır. Bu cihaz radyo frekansı enerjisi oluşturur, kullanır ve yayabilir ve üretici talimatlarına uygun biçimde kurulmadığı ve kullanılmadığı takdirde, radyo iletişimine zararlı parazitlere neden olabilir. Ancak, belirli bir kurulumda parazit oluşmayacağına dair bir garanti verilmez. Bu cihaz radyo ve televizyon alıcılarında, cihazın kapatılması ve açılması ile anlaşılacak zararlı parazitlerin oluşmasına neden olursa, kullanıcı aşağıdaki önlemleri uygulayarak parazitleri gidermeyi deneyebilir:

- Alıcı anteninin yönünü veya yerini değiştirmek.
- Cihaz ile alıcı arasındaki mesafeyi arttırmak.
- Cihazı, alıcının bağlı olduğu devreden farklı bir devredeki prize bağlamak.
- Yardım için bayiinize veya deneyimli radyo/TV teknisyenine danışın.

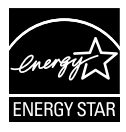

Bir Energy Star® Ortağı olarak, şirketimiz bu ürünün, enerji tasarrufuyla ilgili Energy Star® yönetmeliklerine uygun olduğunu onaylamıştır.

## **Kanada İletişim Dairesi Beyanı**

Bu dijital cihaz, Kanada İletişim Dairesinin Radyo Parazitleri Düzenlemesinde belirlenen, dijital cihazdan yayılan radyo gürültüsü için B Sınıfı limitlerini aşmamaktadır.

Bu B sınıfı dijital cihaz, Kanada'daki ICES-003 standardıyla uyumludur.

# <span id="page-3-0"></span>**Güvenlik bilgileri**

- Monitörü kurmadan önce, paket içinde gelen tüm belgeleri okuyun.
- Yangın veya elektrik çarpması tehlikesini önlemek için, monitörü asla yağmura veya neme maruz bırakmayın.
- Monitör kapağını asla açmaya çalışmayın. Monitör içindeki tehlikeli yüksek voltaj, ciddi fiziksel yaralanmaya yol açabilir.
- Güç kaynağı arızalanırsa, onu kendiniz onarmaya çalışmayın. Yetkili bir servis teknisyeni veya perakendecinizle bağlantıya geçin.
- Ürünü kullanmadan önce, tüm kabloların doğru bağlandığından ve elektrik kablolarının hasarlı olmadığından emin olun. Herhangi bir hasar saptarsanız, hemen bayiinizle bağlantıya geçin.
- Kapağın arkasındaki ve üstündeki delikler ve açıklıklar, havalandırma amaçlıdır. Bu delikleri tıkamayın. Bu ürünü, uygun havalandırma sağlanmadıkça asla bir radyatör veya güç kaynağının yakınına veya üstüne koymayın.
- Monitör, yalnızca etikette gösterilen türde güç kaynağı ile çalıştırılmalıdır. Evinizdeki güç kaynağı türünden emin değilseniz, bayiinizle veya yerel elektrik şirketinizle bağlantıya geçin.
- Yerel elektrik standardınızla uyumlu, doğru elektrik prizini kullanın.
- Elektrik uçlarına ve uzatma kablolarına aşırı yükleme yapmayın. Aşırı yükleme, yangına veya elektrük çarpmasına yol açabilir.
- Tozdan, nemden ve aşırı sıcaklıktan kaçının. Monitörü, su alabilecek bir alana yerleştirmeyin. Monitörünüzü sabit bir yüzeye yerleştirin.
- Bir yıldırım anında veya uzunca bir süre kullanılmayacak olduğunda cihazın fişini prizden çıkarın. Bu, monitörü güç dalgalanmalarına karşı koruyacaktır.
- Monitör kapağı üzerindeki deliklere asla herhangi bir nesne sokmayın veya herhangi bir sıvı damlatmayın.
- Tatminkar kullanımı sağlamak için, monitörü, yalnızca 100-240V AC arasında uygun yapılandırılmış girişleri olan UL listesine dahil bilgisayarlarla kullanın.
- Monitörde teknik sorunlar yaşarsanız, yetkili bir servis teknisyeniyle veya perakendecinizle bağlantıya geçin.
- Priz çıkışı cihazın yakınında ve kolay ulaşılabilir durumda olmalıdır.

# <span id="page-4-0"></span>**Bakım ve Temizlik**

- Monitörünüzü kaldırmadan veya yeniden yerleştirmeden önce, kablolarını ve elektrik kablosunu çıkarmanız iyi olur. Monitörü yerleştirirken doğru kaldırma teknikleri kullanın. Monitörü kaldırıken veya taşırken, kenarlarından kavrayın. Monitörü statifinden veya kablosundan tutarak kaldırmayın.
- Temizleme. Monitörünüzü kapatın ve elktrik kablosunu prizden çıkarın. Monitör yüzeyini, tüy bırakmayan, aşındırmayan bir bezle temizleyin. İnatçı lekeler, hafif bir temizlik malzemesiyle nemlendirilmiş bezle çıkarılabilir.
- Alkol veya aseton içeren bir temizleyici kullanmaktan kaçının. LCD'ye uygun bir temizleyici kullanın. Temizleyiciyi asla doğrudan ekrana sıkmayın; monitörün içine sızabilir ve bir elektrik çarpmasına yol açabilir.

## **Monitörden aşağıdaki belirtilerin görülmesi normaldir:**

- Ekran ilk kullanım sırasında floresan ışığının doğasından ötürü titreşebilir. Titreşimin yok olması için güç düğmesini kapatın ve yeniden açın.
- Kullandığınız masaüstü desenine bağlı olarak ekranınızda farklı parlaklık düzeyleri görebilirsiniz.
- Aynı görüntü saatler boyunca gösterildiğinde, başka bir görüntüye geçilince önceki ekranın bir gölge görüntüsü kalabilir. Ekran yavaşça düzelecektir ya da kullanmadığınız saatler boyunca Güç Düğmesini kapatabilirsiniz.
- Ekran karardığında veya ani bir parlaklık belirdiğinde veya artık çalışmıyosa, onarılması için bayiinizle veya servis merkeziyle bağlantıya geçin. Ekranı kendiniz onarmaya çalışmayın!

## **Bu kılavuzda kullanılan standartlar**

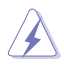

UYARI: Bir işi tamamlamaya çalışırken kendinize zarar vermenizi önleyecek bilgiler.

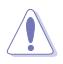

DİKKAT: Bir işi tamamlamaya çalışırken bileşenlere hasar vermenizi önleyecek bilgiler.

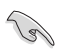

ÖNEMLİ: Bir işi tamamlamaya çalışırken uymanız GEREKEN bilgiler.

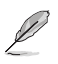

NOT: Bir işi tamamlarken yardımcı olabilecek ipuçları ve ek bilgiler.

### <span id="page-5-0"></span>**Bilgilerin bulunabileceği yerler**

Ek bilgiler ve ürün ve yazılım güncellemeleri için aşağıdaki kaynaklara başvurun.

#### **1. ASUS web siteleri**

Dünya çapındaki ASUS web siteleri, ASUS donanım ve yazılım ürünleri hakkında güncel bilgiler sunar. **http://www.asus.com** adresini ziyaret edin

#### **2. İsteğe bağlı belgeler**

Ürün paketinizde, bayiiniz tarafından eklenmiş olabilecek isteğe bağlı belgeler bulunabilir. Bu belgeler, standart paketin bir parçası değildir.

## **1.1 Hoşgeldiniz!**

ASUS® VH238H Serisi LCD monitörü aldığınız için teşekkürler!

ASUS'un en yeni geniş ekran LCD monitörü, daha canlı, daha geniş ve daha parlak bir görüntünün yanı sıra görüntüleme deneyiminizi geliştirecek pek çok özellik sunmaktadır.

Bu özellikler sayesinde, VH238H Serisinin size getirdiği kolaylığın ve zevk veren görsel deneyimin tadını çıkarabilirsiniz.

# **1.2 Paketin içeriği**

VH238H Serisi LCD paketinizde aşağıdaki öğelerin bulunup bulunmadığını kontrol edin:

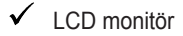

- $\checkmark$  Monitör tabanı
- Hızlı başlangıç kılavuzu
- Güç kablosu
- $\checkmark$  VGA kablosu
- $\checkmark$  DVI kablosu
- $\checkmark$  Ses kablosu

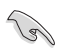

Yukarıdaki öğelerden herhangi biri hasarlıysa veya kayıpsa, hemen perakendecinizle bağlantıya geçin.

## <span id="page-6-0"></span>**1.3 Monitör tabanının montajı**

#### **Monitör tabanını monte etmek için:**

- 1. Tabanı monitöre bağlayın. Tık sesi tabanın başarılı bir şekilde bağlandığını gösterir.
- 2. Monitörü en rahat edeceğiniz açıya ayarlayın.

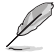

Monitörün hasar görmesini önlemek için masa yüzeyine yumuşak bir örtü örtmenizi öneririz.

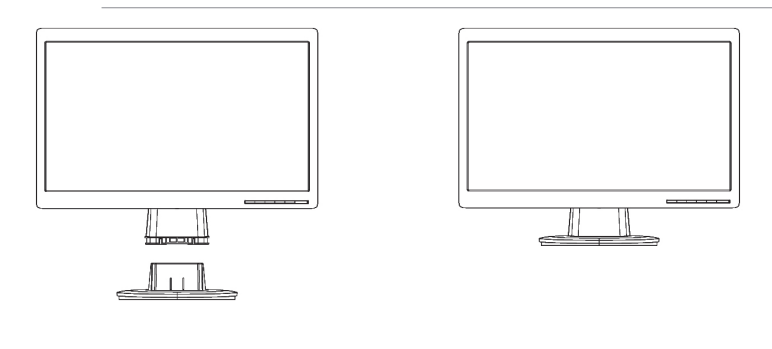

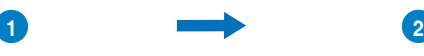

## **1.4 Monitöre giriş**

- **1.4.1 LCD monitörün önü**
- **1.4.1.1 VH238H**

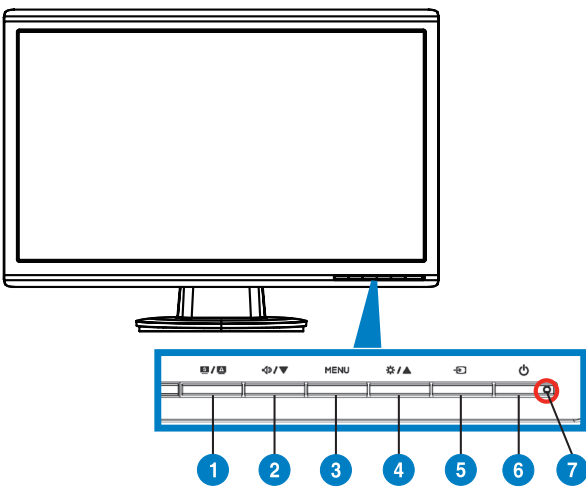

- 1.  $\blacksquare$  /  $\blacksquare$  Düğme:
	- Bu düğmeye 2-4 saniye süreyle basarak görüntüyü optimum konumuna, saate ve faza otomatik olarak ayarlayın (yalnız VGA modu için).
	- SPLENDID™ Video Akıllı Teknolojili altı video önayar modu arasında (Manzara Modu, Standart Mod, Sinema Modu, Oyun Modu, Gece Görünümü Modu ve sRGB Modu) geçiş yapmak için bu kısayol tuşunu kullanın.
	- OSD menüsünden çıkın veya OSD menüsü etkinken önceki menüye geri gidin.
- 2. **< D**i∖ ▼ Düğme:
	- Seçilen işlevin değerini azaltmak veya sonraki işleve geçmek için bu düğmeye basın.
	- Bu aynı zamanda Ses Düzeyi ayarı için bir geçiş tuşudur.
- 3. MENU Düğmesi:
	- OSD etkinken, vurgulanan simgeyi (işlevi) girmek/seçmek için bu düğmeye basın.
- 4. **☆/▲** Düğme:
	- Seçilen işlevin değerini artırmak veya sağdaki/yukarıdaki sonraki işleve geçmek için bu düğmeye basın.
	- Bu aynı zamanda Parlaklık ayarı için bir geçiş tuşudur.
- 5.  $\bigoplus$  Giriş Seçimi Düğmesi:
	- VGA, DVI, HDMI girişi sinyalleri arasında geçiş yapmak için bu geçiş tuşunu kullanın.

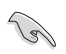

Monitöre HDMI kablosunu taktıktan sonra HDMI sinyallerini görüntülemek için,  $\bigoplus$  (Giris Seçme) düğmesine basın.

- 6. Güç düğmesi:
	- Monitörü açıp kapatmak için bu düğmeye basın.
- 7. Güç göstergesi:

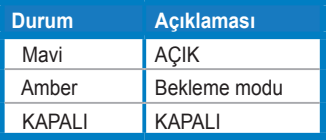

## <span id="page-8-0"></span>**1.4.2 LCD monitörün arkası**

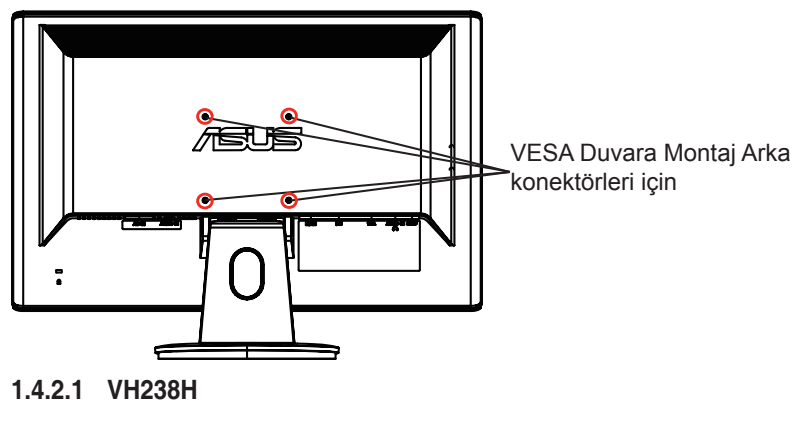

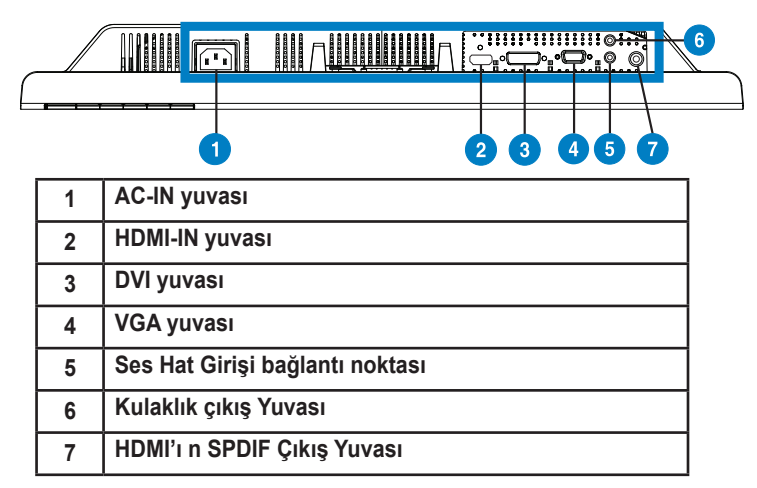

## <span id="page-9-0"></span>**2.1 Kolu/statifi ayırma (VESA standardında duvar montajı için)**

VH238H Serisi LCD monitörün ayrılabilir statifi, VESA duvar montajı için özellikle tasarlanmıştır.

### **Kolu/statifi ayırmak için:**

- 1. Kol kapağını çıkarın.
- 2. Monitörün önü aşağı gelecek şekilde bir masaya koyun.
- 3. Aşağıdaki resimde gösterildiği gibi monitörün altlığındaki üç vidayı çıkarmak için bir tornavida kullanın.
- 4. Kolu monitörden çıkarın.

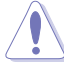

- Monitörün hasar görmesini önlemek için masa yüzeyine yumuşak bir örtü örtmenizi öneririz.
- Vidaları çıkarırken monitörün standından tutun.

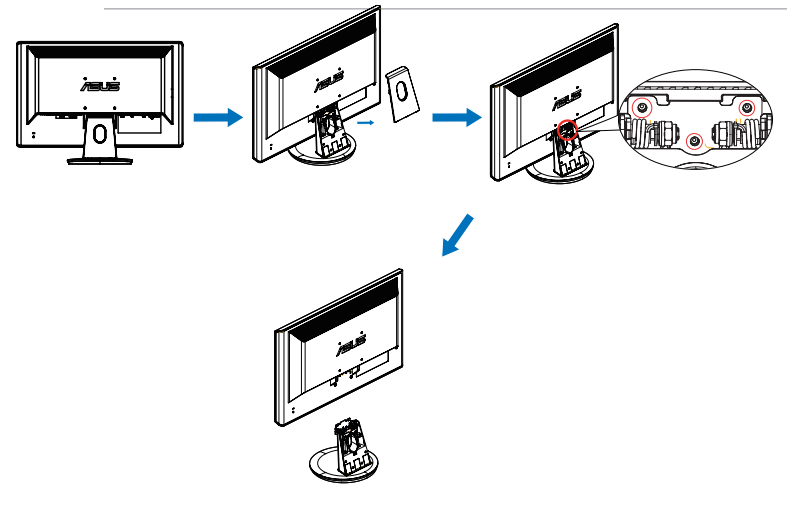

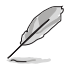

• VESA duvar montajı seti ( 100 x 100 mm) ayrıca satın alınır.

Yalnızca, UL listesinde bulunan ve desteklediği en düşük ağırlığı/yükü 19.2 Kg olan Duvar Montajı Çerçevesi kullanın (Vida boyutu: M4 x 12 mm).

# <span id="page-10-0"></span>**2.2 Monitörü ayarlama**

- Optimum bir görüntüleme için, monitörün bütün yüzüne bakmanızı ve ardından monitörü sizin için en rahat olan açıya ayarlamanızı öneririz.
- Açısını değiştirirken monitörün devrilmesini önlemek için statifi tutun.
- Monitörün açısını -5˚ ile 20˚ arasında değiştirebilirsiniz.

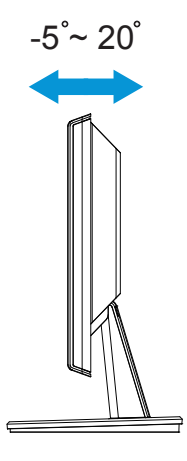

## <span id="page-11-0"></span>**3.1 OSD (Ekran Üzerinde Görüntüleme) menüsü**

## **3.1.1 Yeniden yapılandırma**

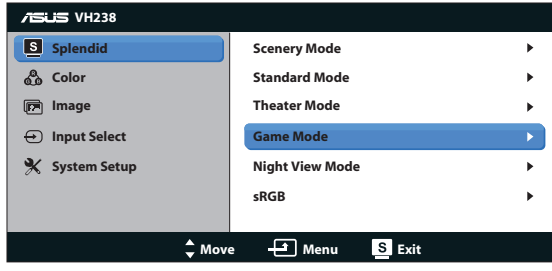

- 1. OSD menüsünü etkinleştirmek için MENU düğmesine basın.
- 2. İşlebler arasında gezinmek için ▼ ve ▲ düğmelerine basın. MENU düğmesine basarak istenen işlevi vurgulayın ve etkinleştirin. Seçilen işlevin bir alt menüsü varsa, alt menü secenekleri arasında gezinmek için yine  $\nabla$  ve düğmelerine basın. MENU düğmesine basarak istenen alt menü işlevini vurgulayın ve etkinleştirin.
- 3. Seçilen işlevin ayarlarını değiştirmek için  $\nabla$  ve  $\blacktriangle$  simgelerine basın.
- 4. OSD menüsünden çıkmak için, **düğmesine basın. Herhangi başka bir** işlevi ayarlamak için adım 2 ve adım 3'ü yineleyin.

## **3.1.2 OSD İşlevlerine Giriş**

#### **1. Splendid**

Bu işlev, tercihinize göre seçebileceğiniz altı alt işlevi içerir. Her modun Sıfırlama seçimi, ayarınızı korumanızı veya ön ayarlı moda dönmenizi sağlar.

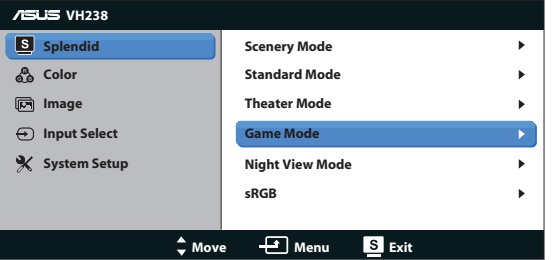

- **• Scenery Mode (Manzara Modu)**: Bu, SPLENDID™ Video Akıllı Teknoloji ile manzara fotoğrafı görüntüleme için en iyi seçimdir.
- **• Standard Mode (Standart Modu)**: Bu, SPLENDID™ Video Akıllı Teknoloji ile belge düzenleme için en iyi seçimdir.
- **• Theater Mode (Sinema Modu)**: Bu, SPLENDID™ Video Akıllı Teknoloji ile film izleme için en iyi seçimdir.
- **• Game Mode (Oyun Modu)**: Bu, SPLENDID™ Video Akıllı Teknoloji ile oyun oynama için en iyi seçimdir.
- **• Night View Mode (Gece Görüş Modu)**: Bu, SPLENDID™ Video Akıllı Teknoloji ile koyu sahneli oyun oynama veya koyu sahneli film izleme için en iyi seçimdir.
- **• sRGB:** Bu seçenek, bilgisayarlardan alınan fotoğraf ve grafikleri görüntülemek için en iyi seçimdir.

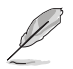

- **• Standard Mode (Standart Modda)**, **Saturation (Doygunluk)**, **Skin Tone (Cilt Tonu)**, **Sharpness (Keskinlik)** ve **ASCR** işlevleri kullanıcı tarafından yapılandırılamaz.
- **• sRGB**'de, **Saturation (Doygunluk)**, **Color Temp. (Renk Sıcaklığı)**, **Skin Tone (Cilt Tonu)**, **Sharpness (Netlik)**, **Brightness (Parlaklık)**, **Contrast (Karşıtlık)** ve ASCR işlevleri kullanıcı tarafından yapılandırılamaz.

#### **2. Renk**

Bu işlev üzerinden istediğiniz görüntü rengini seçin.

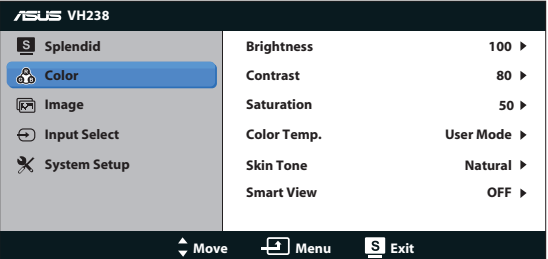

- **• Brightness (Parlaklık)**: Ayar aralığı 0 100 arasındadır. Bu işlevi etkinleştirmek için  $\bigstar$  /  $\blacktriangle$  düğmesi de bir geçiş tuşudur.
- **• Contrast (Kontrast)**: Ayar aralığı 0 100 arasındadır.
- **• Saturation (Doygunluk)**: Ayar aralığı 0 100 arasındadır.
- **• Color Temp. (Renk Sıcaklığı)**: Üç ön ayarlı renk modu (Cool (Soğuk), Normal, Warm (Sıcak)) ve bir User Mode (Kullanıcı Modu) içerir.
- **• Skin Tone (Cilt Tonu)**: Reddish (Kırmızımsı), Natural (Doğal) ve Yellowish (Sarımsı) olmak üzere üç renk modu içerir.
- **• Smart View**: Smart View Teknolojisi ile çok yönlü görüntüleme konumları.

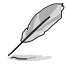

User Mode (Kullanıcı Modunda), R (Kırmızı), G (Yeşil) ve B (Mavi) renk değerleri kullanıcı tarafından yapılandırılabilir; ayarlama aralığı 0 ~ 100 arasındadır.

#### **3. Görüntü**

Bu ana işlevden keskinliği, izsiz, görünüm oranı kontrolü, ASCR, konumu (yalnız VGA) ayarlayabilir ve odak (yalnızca VGA).

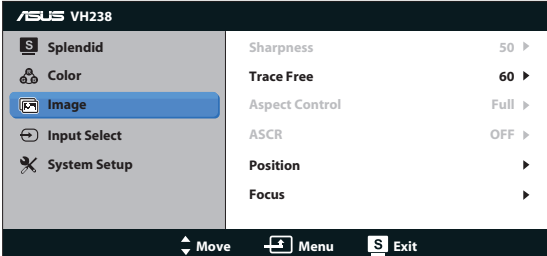

- **• Sharpness (Keskinlik)**: Resim keskinliğini ayarlar. Ayar aralığı 0 100 arasındadır.
- **• Trace Free (İzsiz)**: Over Drive teknolojisini kullanarak tepki süresini azaltır. Ayar aralığı en yavaş 0 ve en hızlı 100 olarak belirlenmiştir.
- **• Aspect Control (Görünüm Oranı Kontrolü)** Görünüm oranını, "Full (Tam)", "4:3" veya "Over Scan (Tarama Üstü) "(Yalnız HDMI girişiyle kullanılır) olarak ayarlar.
- **• ASCR**: Dinamik karşıtlık oranı işlevini etkinleştirmek veya devre dışı bırakmak için ON (AÇIK) veya OFF'u (kapalı) seçin.
- **• Position (Konum)**: Görüntünün yatay konumunu (H-Position) ve düşey konumunu (V-Position) ayarlar. Ayar aralığı 0 - 100 arasındadır (Yalnız VGA girişi ile kullanılır).
- **• Focus (Odak)**: (Phase) ve (Clock)'i ayrı ayrı ayarlayarak, Yatay-çizgi gürültüsünü ve Düşey-çizgi gürültüsünü azaltır. Ayar aralığı 0 - 100 arasındadır (Yalnız VGA girişi ile kullanılır).

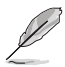

- Faz, piksel saat sinyalinin fazını ayarlar. Faz ayarı yanlış yapıldığında ekranda yatay bozulma görünür.
- Saat (piksel frekansı) taranan piksel sayısını yatay tarama yaparak kontrol eder. Frekans doğru değilse, ekranda dikey şeritler görünür ve görüntü orantılı değil.

#### **4. Giriş Seçimi**

**VGA**, **DVI**, **HDMI** seçenekleri arasından giriş kaynağını seçin.

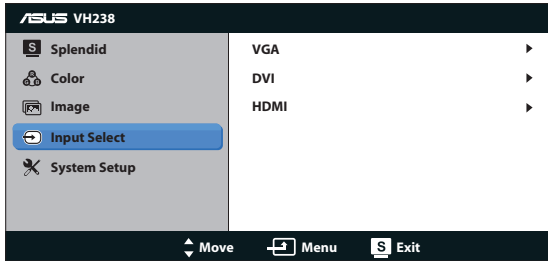

#### **5. Sistem Ayarları**

Sistem yapılandırmasını ayarlar.

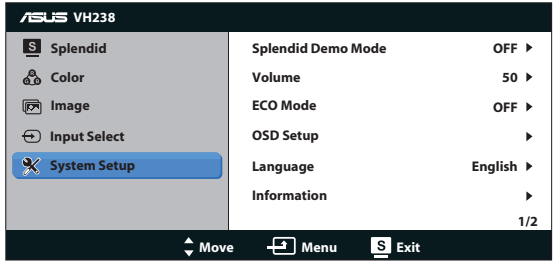

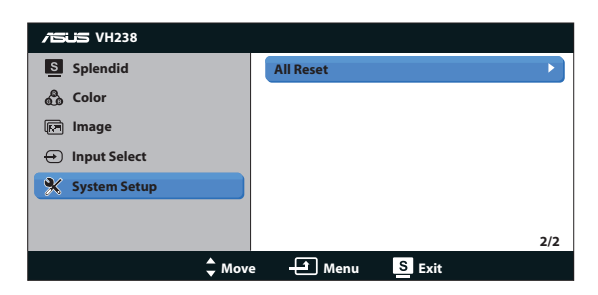

- **• Splendid Demo Mode**: Splendid işlevi için demo modunu etkinleştirir.
- **Volume (Ses Düzeyi)**: Çıkış ses düzeyini ayarlar. **< ⊅ / ▼** düğmesi, bu işlevi etkinleştirmek için de bir geçiş tuşudur.
- **• ECO Mode (ECO Modu):** Güç tasarrufu için ekoloji modunu etkinleştirin. (ECO is AÇIK ise bazı gri düzeyleri ayırt edilmeyebilir. Parlaklığı, Kontrast Oranı 100'e ayarlandığı durumdakinden düşüktür.)
- **• OSD Setup (OSD Ayarları)**: OSD ekranının yatay konumunu (H-Position), düşey konumunu (V-Position), OSD Timeout (OSD Zamanaşımını), DDD/CI ve Transparency (Saydamlığını) ayarlar.
- **• Language (Dil)**: OSD dilini seçer. Seçenekler, English (İngilizce), French (Fransızca), German (Almanca), Spanish (İspanyolca), Italian (İtalyanca), Dutch (Flamanca), Russian (Rusça), Traditional Chinese (Geleneksel Çince), Simplified Chinese (Basit Çince) , Korean (Kore)ve Japanese (Japoncadır).
- **• Information (Bilgiler)**: Monitör bilgilerini görüntüler.
- **• All Reset (Tümünü Sıfırlama)**: Tüm ayarları fabrika varsayılan moduna geri getirmek için "Yes (Evet)" seçin.

# <span id="page-16-0"></span>**3.2 Teknik özellikler**

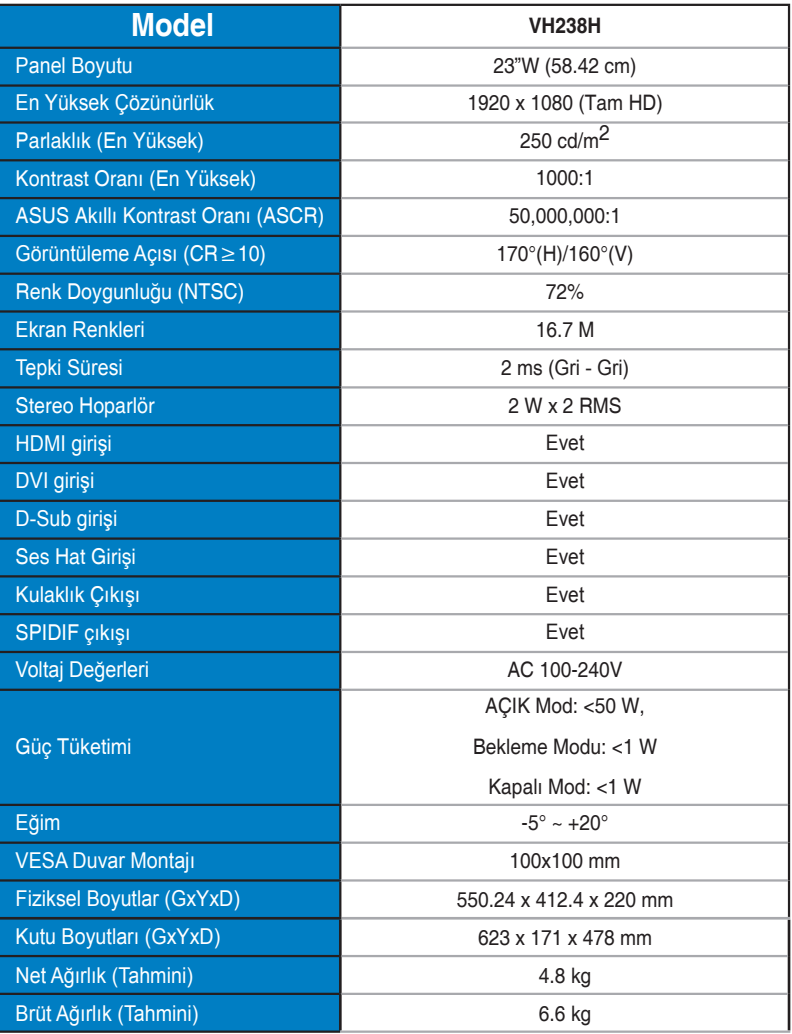

**\*Teknik özellikler bildirimde bulunulmadan değiştirilebilir.**

# <span id="page-17-0"></span>**3.3 Sorun giderme (SSS)**

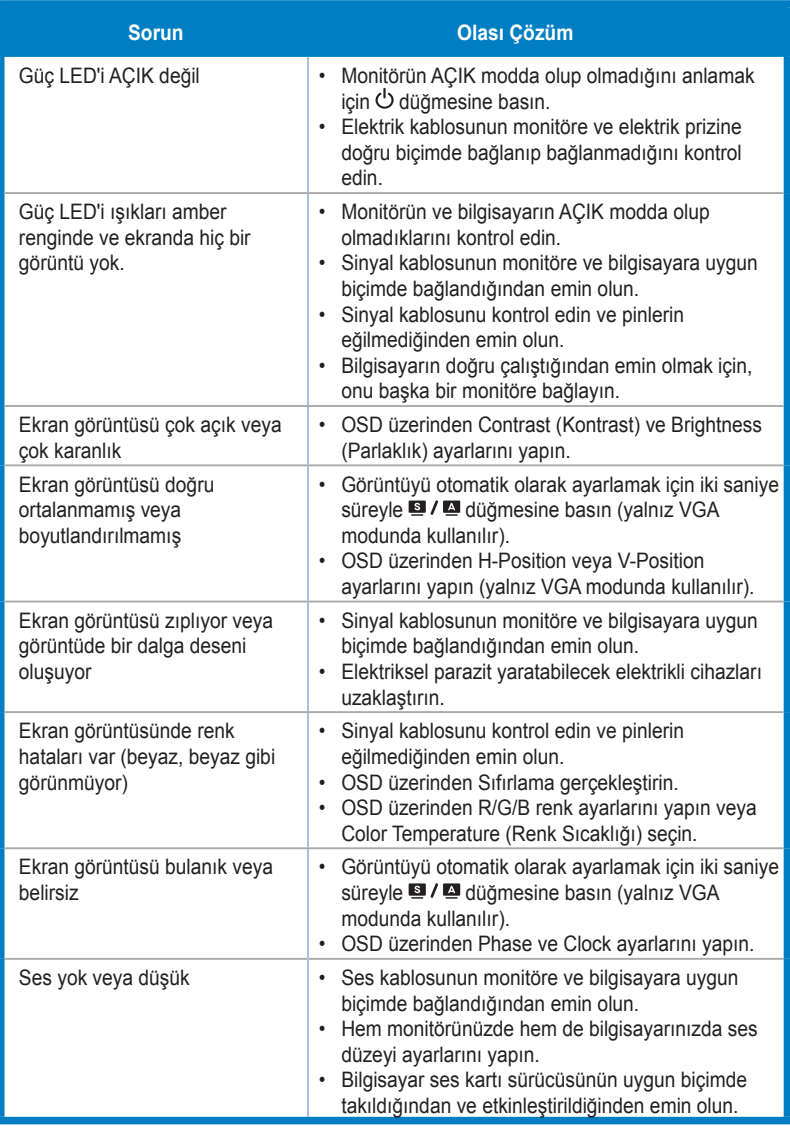

## <span id="page-18-0"></span>**3.4 Desteklenen Zamanlama Listesi**

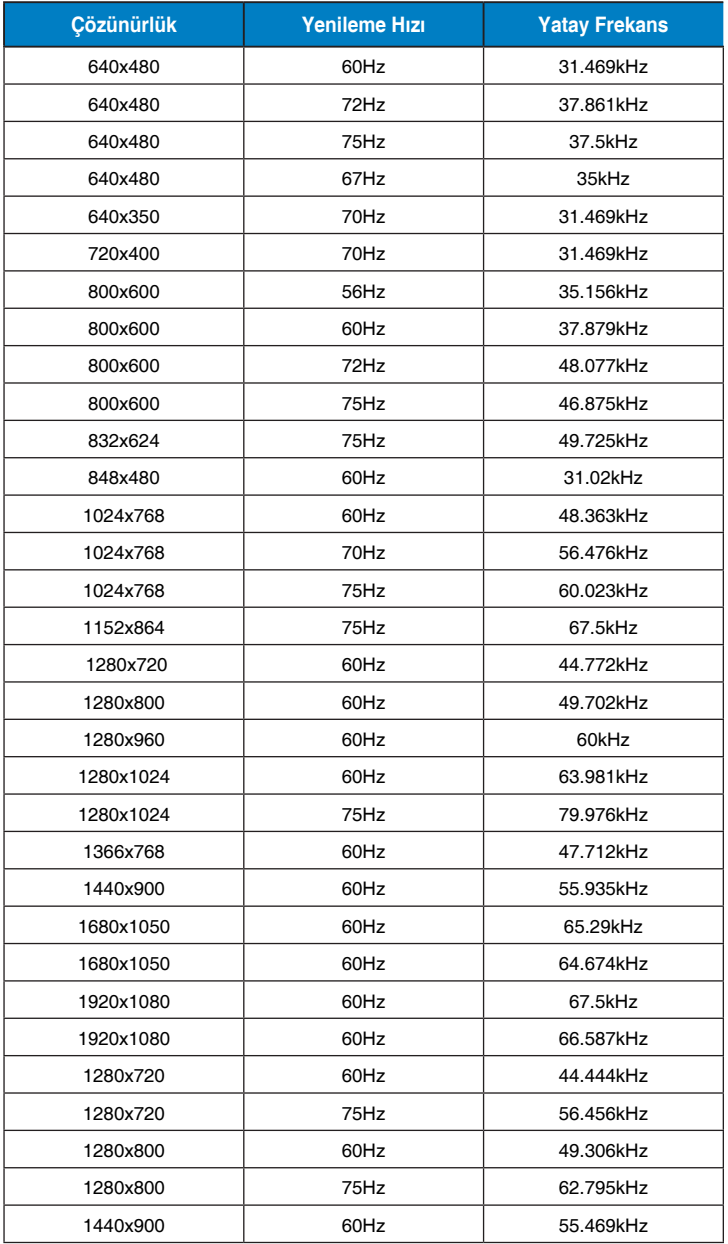

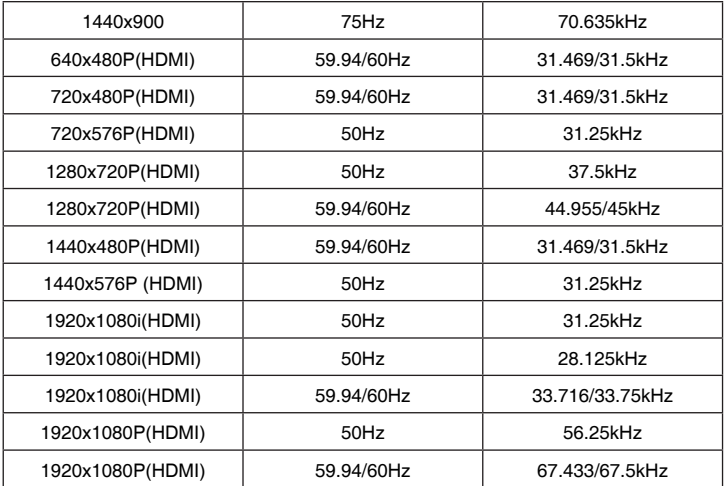

**\* Yukarıdaki tablolarda gösterilmeyen modlar, desteklenemez. Optimum çözünürlük için, yukarıdaki tablolarda gösterilen modlardan birini seçmenizi öneririz.**